## Visualizing 2D Data in a 3D World

Karl Kliparchuk, M.Sc., GISP, and Brendan Walashek, B.Sc.

McElhanney Consulting Services Ltd.

Email: kkliparchuk@mcelhanney.com and

bwalashek@mcelhanney.com

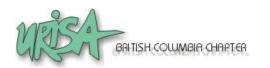

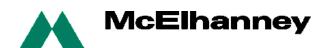

### Agenda

- A Quick History of 3D Views
- Source Data for 3D Views
- Tools to Make 3D Views
- How We Make 3D Views
- o Examples:
  - transportation,
  - recreation and
  - real estate.

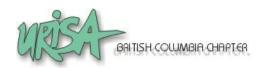

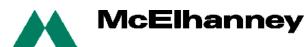

- Flat draping of imagery on DEM
- Draping imagery including building heights on DEM
- Draping imagery and placing 3D features on DEM

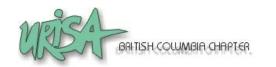

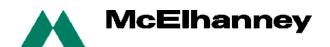

- Flat draping of imagery on DEM (typically using satellite imagery or other images with coarse ground resolution)
  - Uses a bare earth DEM
  - Image processing and GIS software provided this basic capability starting late 1980's
  - Example circa 1998

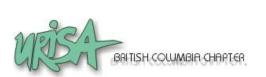

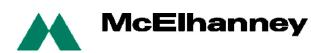

- Draping imagery including building heights in DEM
  - Gives buildings dimension but other supporting features are flat

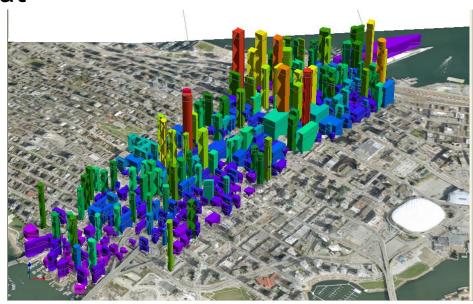

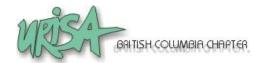

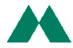

- Draping imagery and Placing 3D features on DEM
  - Manmade 3D features of interest are typically generated in AutoCAD or other 3D design tool

Supporting natural features, (e.g. trees, clouds),

and other manmade features, (e.g. golf carts, stop signs), are stored in a library

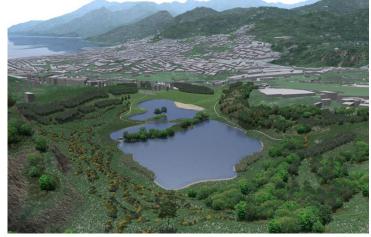

Image copyright Marco Gualdrini

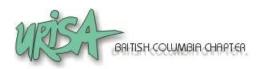

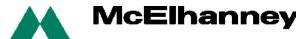

- Orthophotos
- Satellite imagery
- LiDAR and other DEMs
- Vector GIS data
- 3D AutoCAD files
- Terrestrial based photos

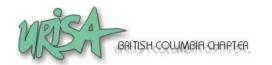

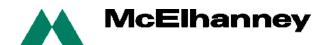

#### Orthophotos

- Multiple resolutions (10cm to 50cm common)
- Multiple formats (TIFF and ECW common)
- Map projections (usually UTM)

#### Recommend

- 50cm
- ECW format
- UTM
- Single seamless image

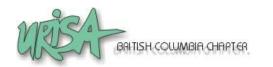

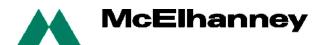

#### Satellite imagery

- Multiple resolutions (50cm to 25m common)
- Multiple formats (TIFF and ECW common)
- Map projections (usually UTM)

#### Recommend

- <1m (foreground), background (25m Landsat)</p>
- ECW format
- UTM
- Single seamless image

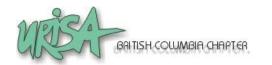

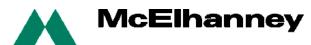

#### LiDAR and other DEMs

- Massive amounts of point cloud data from LiDAR (.LAS format)
- Request bare earth DEM from LiDAR data
- Municipal DEMs from LiDAR and/or photogrammetric processes (high precision)
- Provincial government (1:20,000) DEMs 20m grid
- Federal government (1:50,000) DEMs 0.75 arc seconds or 23m grid (free via GeoBase website)

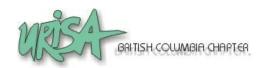

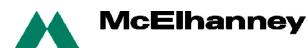

- LiDAR and other DEMs
  - Seams can be a problem can cause spikes that need to be manually edited
- Recommend
  - 30m for flights over 300m upward
  - for drive throughs (at pavement level) use 5m as more ground detail is needed

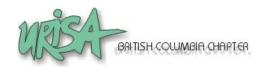

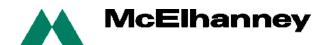

Example DEMs

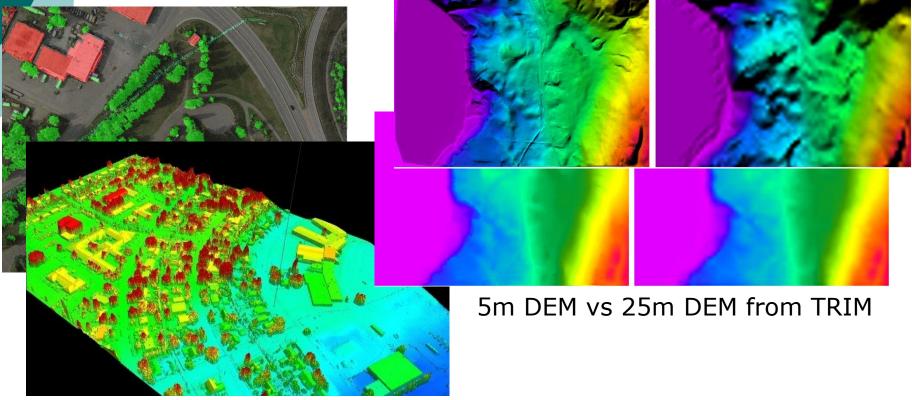

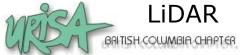

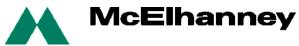

- Vector GIS data
  - 3D Shapefiles are most useful (for VNS software)
  - 2D Shapefiles, MapInfo TAB, Microstation DGN are common

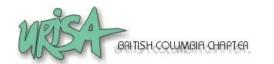

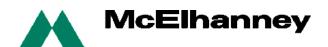

#### 3D AutoCAD files

- Most 3D structures, such as bridges, are designed in AutoCAD by engineering companies (DWG or DXF formats)
- Structures can be brought into other 3D visualization packages
- AutoDesk has their own 3D visualization software

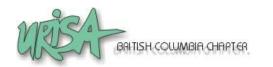

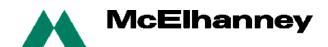

#### Terrestrial based photos

 Hand held cameras to capture building facades or for adding unique vegetation to library

#### Recommend

- >3 megapixels
- Short focal distance (something <18mm is good, aka a wide-angle lens).

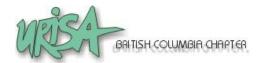

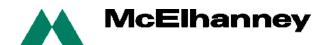

- KLT
- Visual Nature Studio
- Autodesk 3D Studio Max
- Google SketchUp
- ArcGIS
- MapInfo Professional
- Adobe PhotoShop and Premier Elements

No one tool can do everything you need.

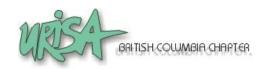

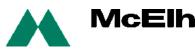

- KLT (WinTINviewer, part of the KLT-TIN package)
  - Part of photogrammetric package by KLT Associates
  - We use to digitize features from airphotos as 3D objects, (e.g. buildings, roads, bridges)

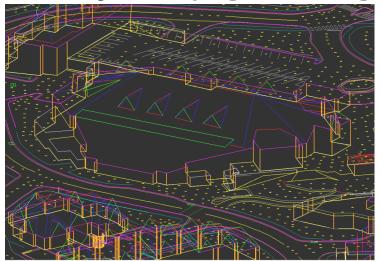

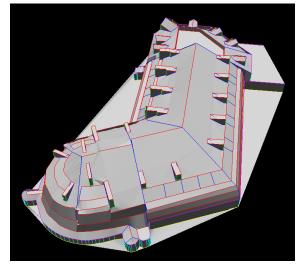

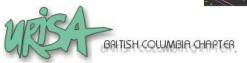

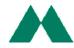

- Visual Nature Studio
  - is a professional photorealistic terrain visualization, modeling & rendering package developed by 3D Nature LLC
  - Also has a real time 3D navigation module

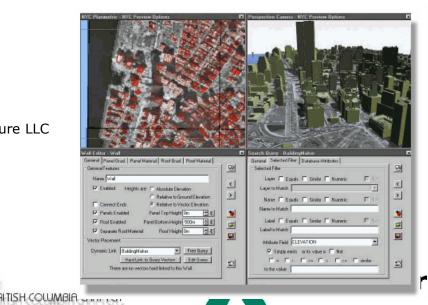

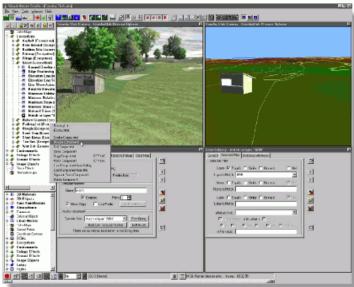

© 3D Nature LLC

#### Google SketchUp

- Google SketchUp Pro is free software that you can use to create 3D models
- Build models from scratch, or download objects from a warehouse, or import from AutoCAD and 3DS Max
- Integrates with Google Earth
- Google SketchUp Pro paid version allows export to AutoCAD, 3DS Max, or OBJ.

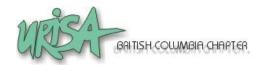

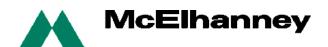

Google SketchUp Pro Example

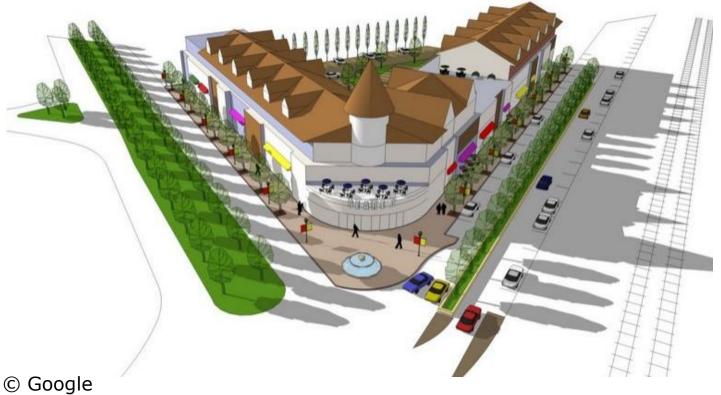

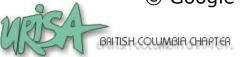

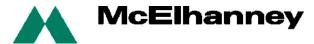

Google SketchUp Pro Example - Textures

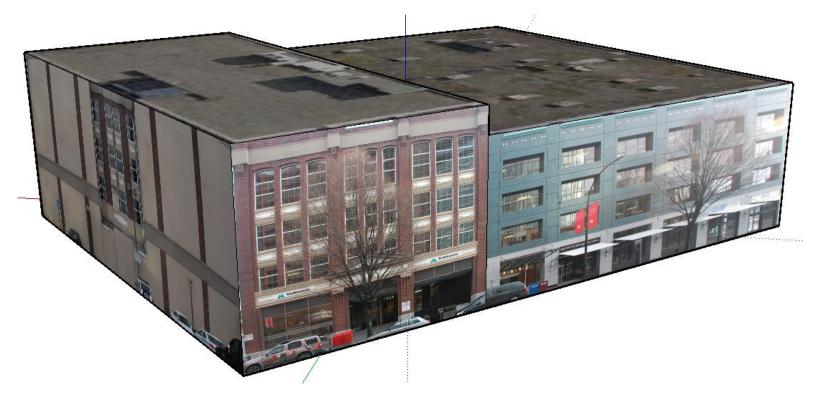

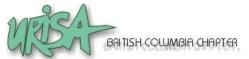

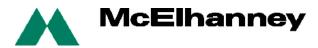

#### ArcGIS

- Many municipalities have data in this format
- 3D Analyst extension (with ArcScene) can be used for 3D visualization
- McElhanney uses ArcGIS for compiling data and export to Shape file for VNS work

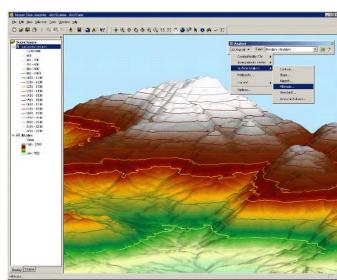

© ESRI

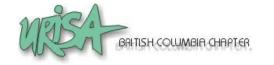

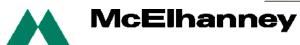

- MapInfo Professional
  - TAB files are 2D data format
  - Engage 3D extension to MapInfo Professional can be used for 3D visualization

 McElhanney uses MapInfo to compile vector datasets for import to VNS and for 3D

visualization of mining company drill hole data

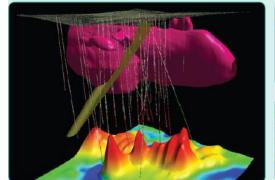

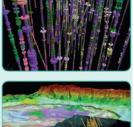

© Pitney Bowes MapInfo

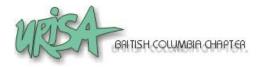

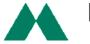

- Adobe PhotoShop and Premier Elements
  - Photoshop for touching up 3D still views and
  - Premier Elements for putting together stills to form a video, adding annotation, and to convert from one video format to another (avi, mov, flash, NVW).

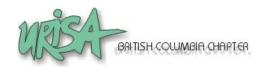

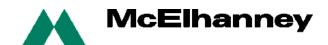

### How We Make 3D Views

#### General Work Flow

- Format GIS / CAD to common projection and datum
- Resample raster images / DEMs to appropriate pixel size and projection/datum
- Clean up any 3D AutoCAD drawings (e.g. close polygons)
- Draw / design additional structures with SketchUp
- Photograph building facades if needed

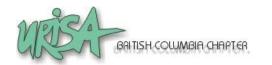

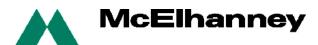

### How We Make 3D Views

- General Work Flow
  - Import external GIS / CAD / raster images / DEMs to VNS
  - Add terrain (trees, concrete, water, sky, clouds, date)
  - 8. Set camera and flightpaths
  - Render, tweak and re-render
  - 10. Post-production work (Photoshop, Premiere)

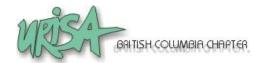

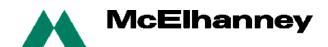

#### How We Make 3D Views

- Our Tips For Producing a 3D Visualization
  - Put all data in same projection/datum
  - Don't use data with too much detail
  - Try to keep smooth flythrough path
  - Add annotations after the visualization
  - Render individual frames and piece together afterwards, instead of one AVI
  - Be a resource hog (multi-CPU's, fast videocard, 4GB or more RAM)

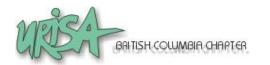

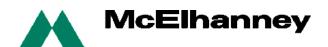

## Examples – Real Estate

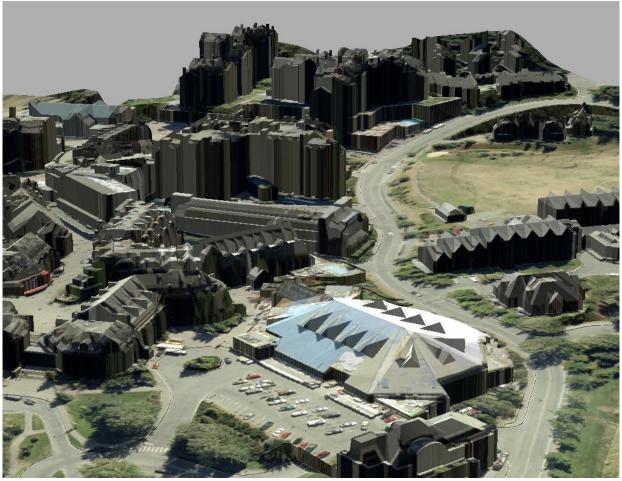

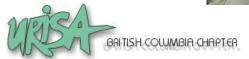

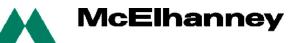

# Examples – Impact Assessment

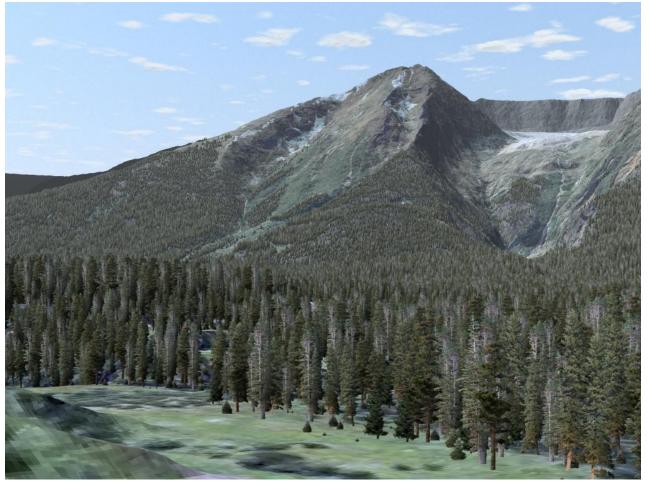

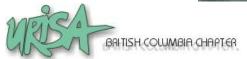

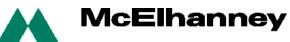

# Examples - Preliminary Design

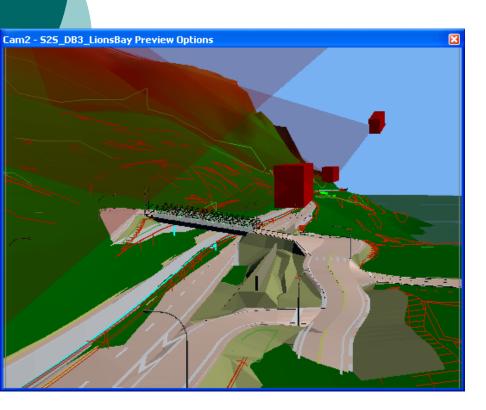

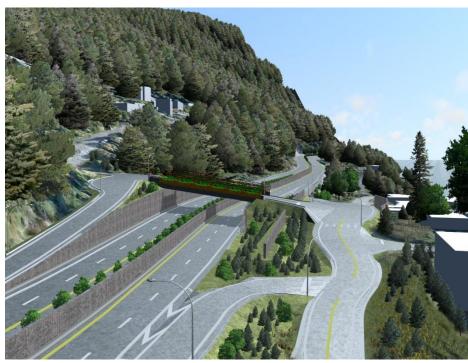

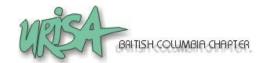

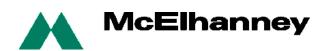

# Examples - Preliminary Design

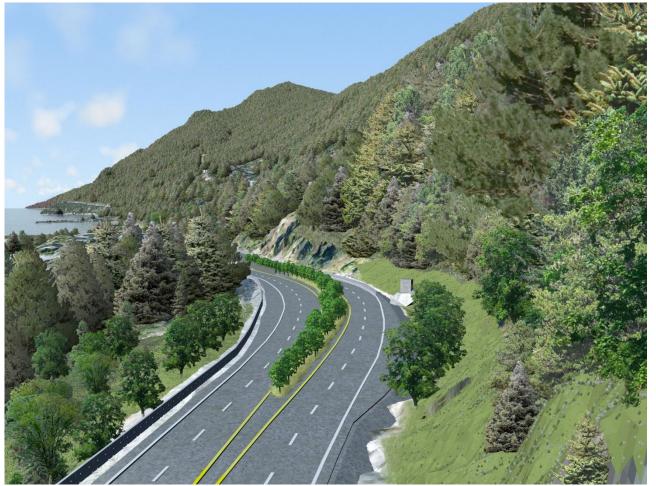

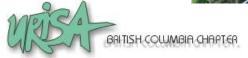

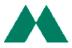

# Examples - Preliminary Design

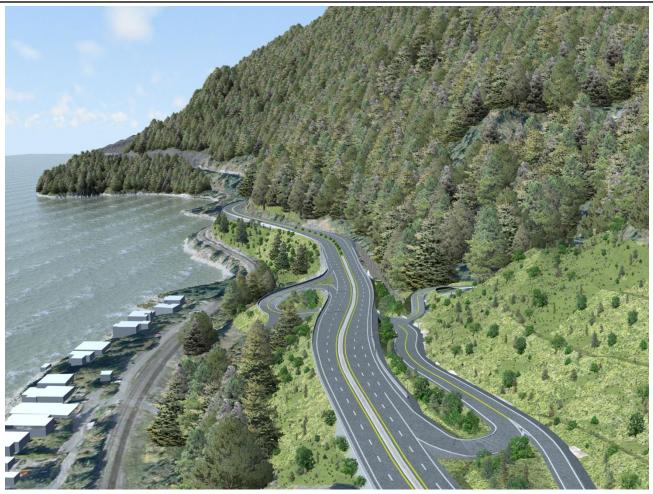

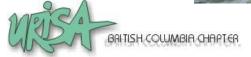

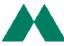

# **Examples - Recreation**

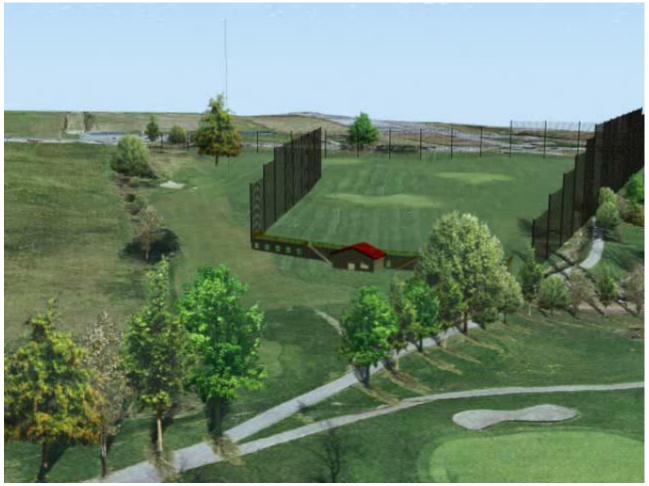

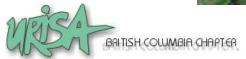

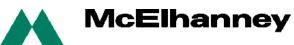

# **Examples - Transportation**

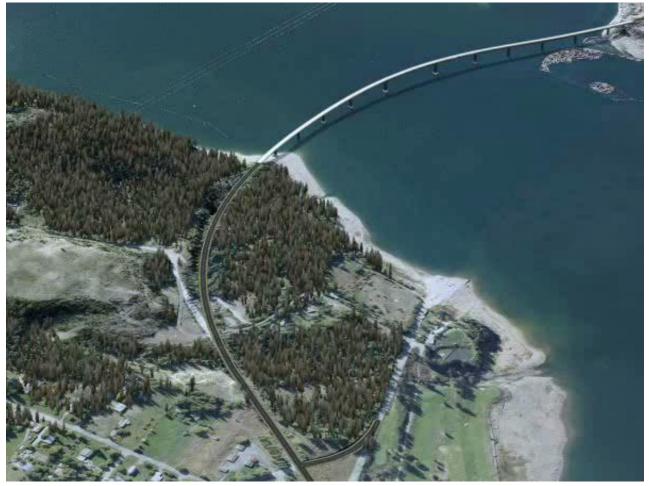

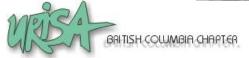

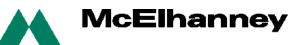

# Examples – Mineral Exploration

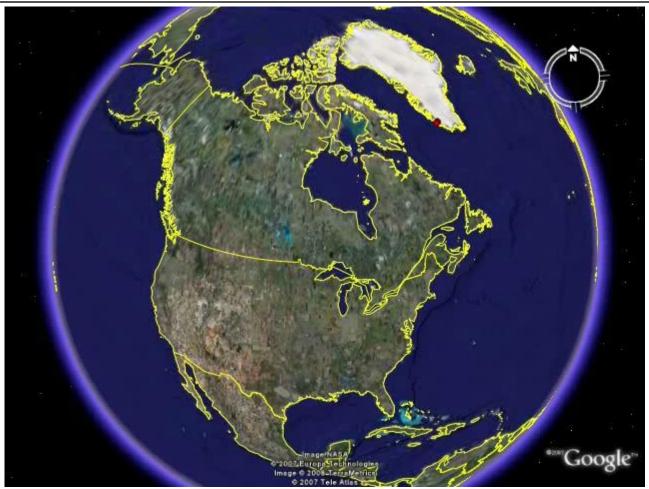

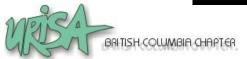

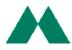

#### **Prices of Tools**

- KLT (US\$25,000 plus specialized hardware to buy separately)
- Visual Nature Studio (US\$2500)
- Autodesk 3D Studio Max (US\$3495)
- Google SketchUp Pro (US\$500)
- ArcGIS 3D Analyst (US\$2500)
- Engage 3D (US\$4000)
- PhotoShop (US\$700)
- Adobe Premier Elements (US\$800)

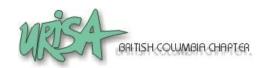

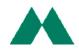

### More Information

 For more 3D views and flythroughs, go to <u>www.MapsByAir.com</u>

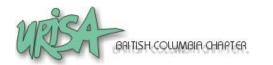

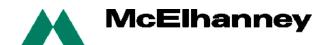

#### Thank You

o Any questions?

Thank You! Hsieh hsieh GRACIAS

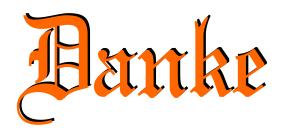

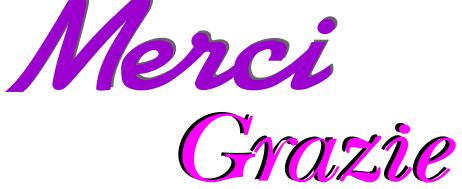

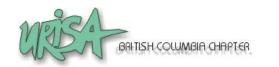

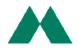